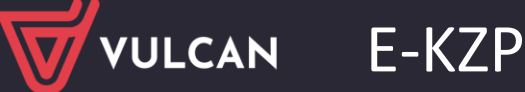

## Nadanie uprawnień do e-KZP

Porada dotyczy dodania uprawnień do programu e-PKZP. Co zrobić w sytuacji kiedy ikona do programu jest nieaktywna?

- 1. Użytkownik, który nie posiada uprawnień do programu e-PKZP, powinien skontaktować się ze swoim Administratorem Głównym - użytkownikiem, który posiada pełne uprawnienia do Zarządzania Platformą na Platformie VULCAN. Administrator główny po zalogowaniu na swoje, konto w zależności, czy jest to platforma dla pojedynczej jednostki JO, czy grupy jednostek JST będzie miał inny widok.
- 2. Dodawanie uprawnień:
- a) dla JST

Osoba z uprawnieniami Administratora Głównego w pierwszej kolejności jeżeli nie jest widoczna "jednostka" do obsługi e-KZP należy taką utworzyć (nazewnictwo dowolne oraz Regon) w Rejestr jednostek/ Nieoświatowe prowadzone przez JST / Kasa zapomogowo-pożyczkowa.

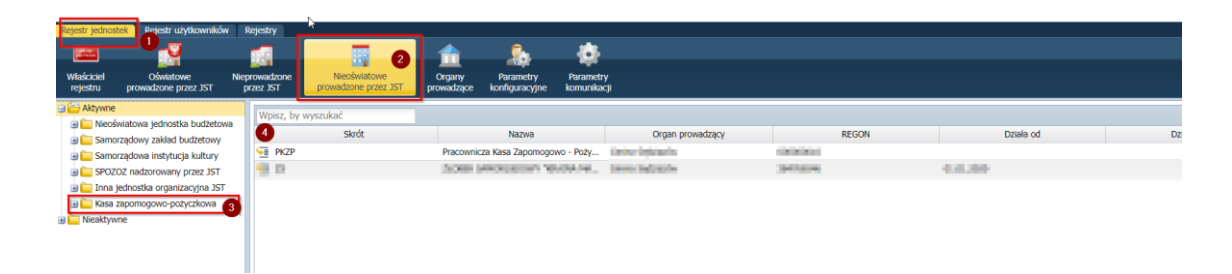

Po utworzeniu jednostki w zakładce **Rejestr Użytkowników/Użytkownicy Alfabetycznie** należy wybrać osobę, która będzie obsługiwała program i w pojawiającym się oknie określić grupę ról: JO, wybrać rolę: Administrator KZP lub Księgowość, natomiast w miejsce Jednostka należy wybrać tylko tą jednostkę która została zdefiniowana w folderze / Nieoświatowe prowadzone przez JST Po zapisaniu uprawnień przez Administratora głównego, użytkownik będzie mógł zalogować się na swoje konto i korzystać z programu e-PKZP.

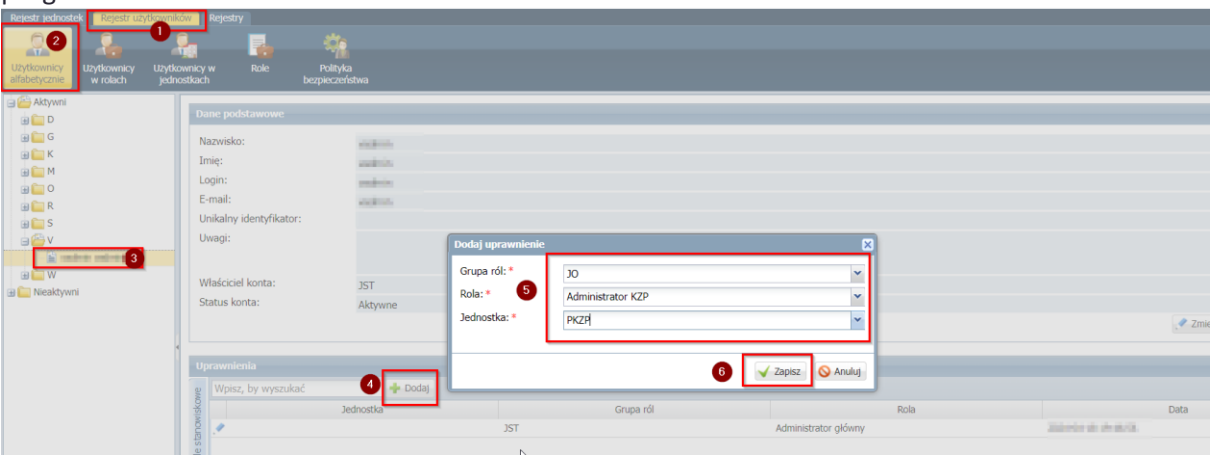

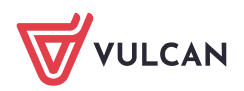

## b) Dla JO

Osoba z uprawnieniami Administratora Głównego w zakładce **Użytkownicy** poprzez kliknięcie w przycisk zmień w pojawiającym się oknie zaznacza rolę **Administrator KZP** i przenosi uprawnienia z lewej strony na prawą.

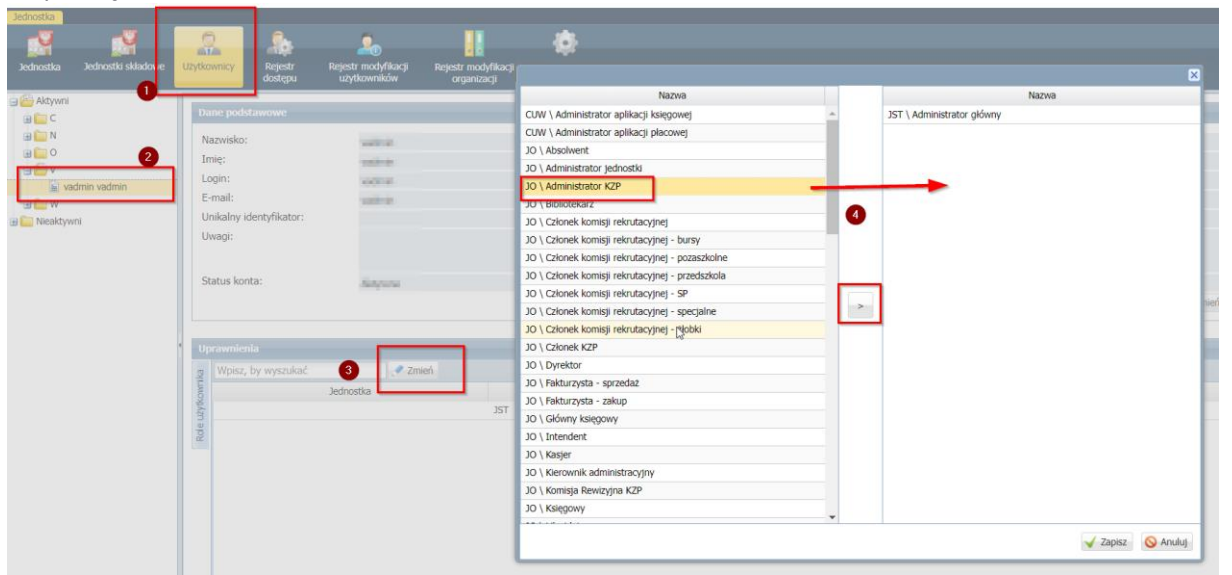

Gdy rola Administrator KZP będzie widoczny w oknie po prawej stronie należy zapisać wprowadzone zmiany.

Po tych czynnościach będzie możliwość korzystania z programu e-PKZP.

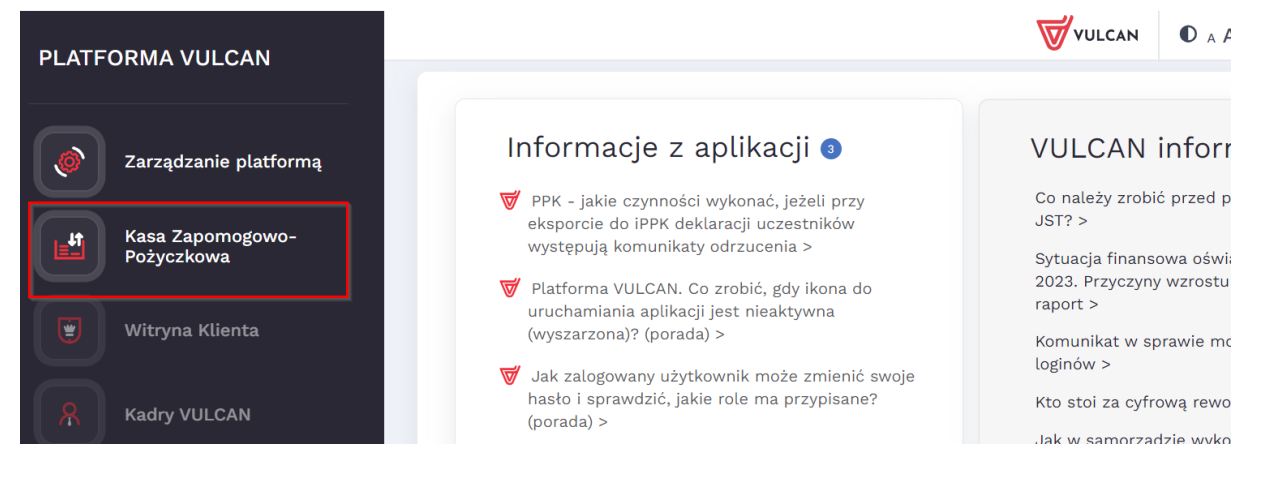

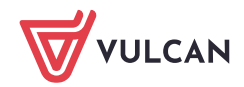